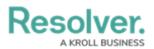

## **Create an Incident Type**

Last Modified on 07/15/2020 5:31 pm EDT

Incident types provide further context for an incident, including severity and security restrictions, and associate it with similar incidents. The incident types available when creating an incident depend on user permissions. Only users in the **Administrator (Incident Management)** user group can add and edit incident types.

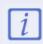

The **Administrator (Incident Management)** user group can view incident objects and create library objects only. It is not to be confused with the **Core Administrator**, who can add users.

## To create an incident type:

- Log into a user account that's been added to the Administrator (Incident Management) user group.
- 2. Click the dropdown in the nav bar > Library.

| :RESOLVER           |   |
|---------------------|---|
| Home                | ~ |
| Home                |   |
| Portal              |   |
| Incident Management |   |
| Reports             |   |
| Library             |   |

The Library application in the nav bar.

3. Click the **Incident Types** activity.

## Resolver.

| :RESOLV                                                 | RESOLVER                                                                                                    |               | ⊕ (Q      |        | 00            |          | ණ      | ? | Ω      |  |
|---------------------------------------------------------|----------------------------------------------------------------------------------------------------|---------------|-----------|--------|---------------|----------|--------|---|--------|--|
| Library                                                 | ~                                                                                                    | Org Structure | Locations | People | Organizations | Vehicles | Assets |   |        |  |
| Incident                                                | Types                                                                                                    |               |           |        |               |          |        |   |        |  |
| Incident                                                | Types                                                                                                    |               |           |        |               |          |        |   |        |  |
| + NEW                                                   | / INCIDENT TYPES                                                                                                    |               |           |        |               |          |        |   |        |  |
| Incident                                                | Types (Quick Edit)                                                                                                    |               |           |        |               |          |        |   |        |  |
| BU-1                                                    | Business Unit 1                                                                                                    |               |           |        |               |          |        |   | Active |  |
|                                                         | Lorem ipsum dolor sit amet, ius graeci vocibus verterem ad. Sit in omnis detracto, pri tritani qualisque sadipscing id. Ex sit amet exerci, ad<br>eam quem velit intellegebat. Eum cu suas dissentiet, cu nam novum nominati adipiscing, pri no pericula theophrastus. Cum modus nonumy<br>an. Eum brute efficiendi philosophia ea, mei feugait dolores fabellas ad. |               |           |        |               |          |        |   |        |  |
| BU-2                                                    | Business Unit 2                                                                                                    |               |           |        |               |          |        |   | Active |  |
|                                                         | Lorem ipsum dolor sit amet, ad sit option omittam, ei fuisset tractatos expetenda eam. Eu discere diceret urbanitas his. Mel et facilisi adipisci.<br>Vix te alia scripta, insolens gloriatur his no. Assum oporteat intellegam cu vim, ad quo diam dicant detraxit.                                                                                                 |               |           |        |               |          |        |   |        |  |
| The Incident Types activity in the Library application. |                                                                                                    |               |           |        |               |          |        |   |        |  |

- 4. Click + New Incident Types.
- 5. Complete the Incident Type Name, and Incident Type Abbreviation fields as required.
- 6. Click the **Primary Use Case** dropdown to select a primary use case, if different from the default.
- Click the Incident Category and Incident Subcategory fields to select which category the incident type belongs to.
- 8. Enter a description of the incident type in the **Description** field.

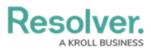

| :RESOLVER                           |                                                  |           | 00     |               | \$<br>\$<br>\$ |          |        |
|-------------------------------------|--------------------------------------------------|-----------|--------|---------------|----------------|----------|--------|
| Library ~                           | Org Structure                                    | Locations | People | Organizations | Vehicles       | Assets _ |        |
| Status Creation<br>Create a New Inc | cident Type                                      | ò         |        |               |                |          |        |
|                                     | Incident Type Name 0                             |           |        |               |                |          |        |
|                                     | Security Event                                   |           |        |               |                |          |        |
|                                     | Incident Type Abbreviation Primary Use Case      |           |        |               |                |          |        |
|                                     | SE General                                       |           |        | il.           | ~              |          |        |
|                                     | Incident Category Incident Subcategory           |           |        |               |                |          |        |
|                                     | General Security × Building ×                    |           |        |               | ~              |          |        |
|                                     | Description                                      |           |        |               |                |          |        |
|                                     | This incident type is for major security events. |           |        |               |                |          |        |
|                                     |                                                  |           |        |               |                |          |        |
|                                     | CREATE                                           |           |        |               |                |          |        |
|                                     |                                                  |           |        |               |                |          |        |
|                                     |                                                  |           |        |               |                |          | CANCEL |
|                                     |                                                  |           |        |               |                |          |        |

A completed Create Incident Type form.

9. Click Create.